## LCD monitor Acer

Návod na obsluhu

Copyright © 201). Acer Incorporated. All Rights Reserved.

Acer LCD Monitor User's Guide Original Issue: 0-/201)

Changes may be made periodically to the information in this publication without obligation to notify any person of such revisions or changes. Such changes will be incorporated in new editions of this manual or supplementary documents and publications. This company makes no representations or warranties, either expressed or implied, with respect to the contents hereof and specifically disclaims the implied warranties of merchantability or fitness for a particular purpose.

Record the model number, serial number, purchase date and place of purchase information in the space provided below. The serial number and model number are recorded on the label affixed to your computer. All correspondence concerning your unit should include the serial number, model number and purchase information.

No part of this publication may be reproduced, stored in a retrieval system, or transmitted, in any form or by any means, electronically, mechanically, by photocopy, recording or otherwise, without the prior written permission of Acer Incorporated.

Acer LCD Monitor User's Guide

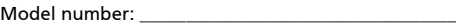

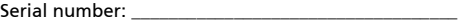

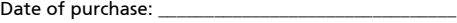

Place of purchase: \_\_\_\_\_\_\_\_\_\_\_\_\_\_\_\_\_\_\_\_\_\_\_\_\_\_\_\_\_\_\_\_

Acer and the Acer logo are registered trademarks of Acer Incorporated. Other companies' product names or trademarks are used herein for identification purposes only and belong to their respective companies.

## Špeciálne poznámky ohľadne LCD monitorov

Nasledujúce prípade sa u LCD monitorov vyskytujú bežne a nepredstavujú problém.

- **•** Kvôli charakteru fluorescenčného svetla môže obrazovka počas počiatočného používania blikat'. Monitor vypnite pomocou siet'ového vypínača a opätovne ho zapnite, aby ste sa presvedčili, že blikanie prestalo.
- **•** V rámci obrazovky môžete nájst' miesta s mierne nevyváženým jasom, a to v závislosti na vzore pracovnej plochy, ktorý požívate.
- **•** LCD obrazovka má 99,99 % alebo viac efektívnych pixlov. Môže obsahovat' 0,01 % alebo menej chýb, ku ktorým patria chýbajúce pixle alebo trvalé svietenie pixla.
- **•** Kvôli charakteru LCD obrazovky môže po prepnutí obrazu, ktorý bol zobrazený počas dlhej doby dôjst' k vzniku paobrazu predchádzajúcej obrazovky. V takomto prípade sa obrazovka zmenou obrazu pomaly zotaví. Môžete taktiež monitor na niekoľko hodín pomocou siet'ového vypínača vypnút'.

## Informácie pre vašu bezpečnost' a pohodlie

## Bezpečnostné pokyny

Pozorne si tieto pokyny prečítajte. Tento dokument pre možnú budúcu potrebu uschovajte. Postupujte podľa všetkých varovaní a pokynov vyznačených na výrobku.

## Čistenie monitora

Pozorne počas čistenia monitora dodržiavajte tieto pokyny:

- **•** Pred čistením vždy monitor odpojte od prívodu elektrickej energie.
- **•** Pomocou mäkkej tkaniny utrite obrazovku, ako aj prednú čast' a boky skrinky.

## Pripojenie/odpojenie zariadenia

Počas pripájania alebo odpájania prívodu elektrickej energie k alebo od LCD monitora dodržiavajte nasledujúce pokyny:

- **•** Pred pripojením siet'ového kábla k siet'ovej prívodnej zásuvke pripojte k monitoru podstavec.
- **•** Pred pripájaním akéhokoľvek kábla, alebo pred odpájaním siet'ového kábla vypnite monitor aj počítač.
- **•** Ak je systém vybavený viacerými zdrojmi napájania, prívod elektrickej energie odpojte odpojením všetkých siet'ových káblov od zdrojov energie.

## Prístupnost'

Presvedčte sa, že zásuvka, ku ktorej chcete pripojit' siet'ový kábel je ľahko dostupná a je umiestnená čo najbližšie k užívateľovi zariadenia. Ak potrebujete odpojit' prívod elektrickej energie do zariadenia, vytiahnite zo siet'ovej prívodnej zásuvky siet'ový kábel.

## Bezpečné počúvanie

Kvôli ochrane sluchu postupujte podľa nasledujúcich pokynov.

- **•** Hlasitost' zvyšujte postupne, a to dokiaľ nebudete zvuk počut' čisto, pohodlne a bez akéhokoľvek skreslenia.
- **•** Po nastavení úrovne hlasitosti hlasitost' nezvyšujte pred nastavením slúchadiel.
- **•** Obmedzte dlhé doby počúvania hlasitej hudby.
- **•** Vyhnite sa zvyšovaniu hlasitosti kvôli prekrytiu hlasitých prostredí.
- **•** Ak nepočujte ľudí, ktorí s vami hovoria, hlasitost' znížte.

### Varovania

- **•** Tento výrobok nepoužívajte v blízkosti vody.
- **•** Tento výrobok neumiestňujte na nestabilný vozík, stojan alebo stolík. Ak výrobok spadne, môže dôjst' k jeho vážnemu poškodeniu.
- **•** Štrbiny a otvory určené pre vetranie zabezpečujú spoľahlivú činnost' výrobku a chránia ho pred prehriatím. Tieto otvory nesmú byt' blokované ani zakryté. Otvory by nikdy nemali byt' zablokované umiestnením výrobku na posteľ, pohovku, koberec alebo na iný podobný povrch. Tento výrobok by sa nikdy nemal umiestňovat' v blízkosti, alebo na radiátor alebo zdroj tepla, ani do zapustených miest, a to pokiaľ nie je zabezpečené dostatočné vetranie.
- **•** Do tohto výrobku nezasúvajte cez ktorýkoľvek otvor na skrinke žiadne predmety, pretože môže dôjst' k styku s bodmi s nebezpečným napätím alebo k skratovaniu súčastí, čoho dôsledkom môže byt' vznik požiaru alebo elektrického šoku. Na výrobok ani do jeho vnútra nenalievajte tekutiny akéhokoľvek druhu.
- **•** Aby ste zabránili poškodeniu vnútorných prvkov a aby ste zabránili vytečeniu batérie, výrobok neumiestňujte na miesto s výskytom vibrácií.
- **•** Nikdy nepoužívajte na športoviskách v telocvičniach alebo na iných miestach s výskytom vibrácií, a to kvôli možnému vzniku skratu alebo poškodeniu vnútorných zariadení.

## Používanie zdroja elektrického prúdu

- **•** Tento výrobok by mal byt' napájaný typom elektrického prúdu uvedeným na štítku s označením. Ak si nie ste istí druhom dostupného typu dodávanej elektrickej energie, túto náležitost' prekonzultujte s vašim predajcom alebo s miestnym dodávateľom energie.
- **•** Zabráňte tomu, aby čokoľvek ležalo na siet'ovom kábli. Tento výrobok neumiestňujte na miesta, na ktorých by ľudia mohli šliapat' na siet'ový kábel.
- **•** Ak sa v prípade tohto výrobku používa predlžovací kábel, presvedčte sa, že hodnota ampérov zariadení pripojených k predlžovaciemu káblu nepresahuje

medznú hodnotu ampérov predlžovacieho kábla. Taktiež sa presvedčte, že celkový menovitý výkon výrobkov pripojených k siet'ovej zásuvke na stene neprevyšuje menovitý výkon poistky.

- **•** Siet'ovú zásuvku, viacnásobnú zásuvku alebo zásuvku nepret'ažujte pripájaním veľmi veľkého počtu zariadení. Celkové zat'aženie systému nesmie presiahnut' 80% menovitého výkonu prúdovej odbočky. Ak sa používajú viacnásobné zásuvky, zat'aženie by nemalo presiahnut' 80% vstupného menovitého výkonu viacnásobnej siet'ovej zásuvky.
- **•** Siet'ový kábel pre tento výrobok je vybavený trojžilovou uzemnenou zástrčkou. Zástrčka je vhodná jedine pre uzemnené siet'ové zásuvky. Pred zasunutím zástrčky siet'ového kábla do zásuvky sa presvedčte, že siet'ový výstup je správne uzemnený. Zástrčku nezasúvajte do neuzemnenej siet'ovej zásuvky. Podrobnosti získate u svojho elektrotechnika.

**Výstraha! Uzemňovací kolík má bezpečnostnú funkciu. Používanie siet'ovej zásuvky, ktorá nie je správne uzemnená môže mat' za následok vznik elektrického šoku a/alebo poranenia.**

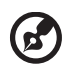

. . . . . . . . . . . . . . . . . .

**Poznámka:** Uzemňovací kolík taktiež poskytuje dobrú ochranu pred neočakávaným šumom vytváraným inými elektrickými zariadeniami v blízkosti, ktoré môžu rušit' výkon tohto výrobku.

**•** Tento výrobok používajte jedine s dodávanou súpravou siet'ového kábla. Ak potrebujete súpravu siet'ového kábla vymenit', presvedčte sa, že nový siet'ový kábel spĺňa nasledujúce požiadavky: odpojiteľný typ, uvedený v UL/ certifikovaný podľa CSA, typ SPT-2, menovitý výkon aspoň 7A 125V, schválený VDE alebo ekvivalentný, maximálna dĺžka 4,5 metrov (15 stôp).

#### Vykonávanie servisných činností týkajúcich sa výrobku

Sami sa nepokúšajte vykonávat' servisné činnosti týkajúce sa výrobku; otvorením a odstránením krytov sa vystavíte nebezpečným napätiam a iným nebezpečenstvám. Všetky servisné zásahy prenechajte kvalifikovaným servisným technikom.

Výrobok odpojte od prívodu elektrickej energie (zásuvky na stene) a zverte ho kvalifikovanému servisnému personálu ak:

- **•** siet'ový kábel alebo zástrčka sú poškodené, prerezané alebo rozstrapkané
- **•** na výrobok sa rozliala tekutina
- **•** výrobok bol vystavený účinkom dažďa alebo vody
- **•** výrobok spadol, alebo ak došlo k poškodeniu jeho skrinky
- **•** výrobok vykazuje jasnú zmenu vo fungovaní, čo je náznakom potreby vykonania servisu
- **•** výrobok nefunguje bežným spôsobom v prípade postupovania podľa pokynov na prevádzku

**Poznámka:** Nastavujte jedine tie ovládače, ktoré sú uvedené v návode na obsluhu, pretože nesprávne nastavenie ostatných ovládačov môže mat' za následok poškodenie. Kvalifikovaný technik bude musiet' následne vynaložit' veľké množstvo práce na obnovenie výrobku do normálneho prevádzkového stavu.

#### Potenciálne výbušné prostredia

Svoje zariadenie vypnite, ak sa nachádzate v potenciálne výbušnom prostredí a dodržiavajte všetky symboly a pokyny. Potenciálne výbušné prostredia zahŕňajú prostredia, v ktorých je zvyčajne doporučené vypnút' motor vozidla. Iskry v takýchto priestoroch by mohli spôsobit' výbuch alebo požiar a následne poranenie osôb a aj smrt'. Zariadenie vypnite v blízkosti čerpacích staníc a servisných staníc. Na miestach uskladnenia PHM, skladoch a distribučných priestoroch, v chemických továrňach alebo na miestach, kde prebiehajú trhacie práce pomocou výbušnín dodržujte obmedzenia pre používanie rádiových zariadení. Priestory s potenciálne výbušným ovzduším sú často, avšak nie vždy označené. K týmto priestorom patria podpalubia lodí, zariadenia prepravy a skladovania chemikálií, vozidlá využívajúce kvapalný naftový plyn (ako je propán alebo bután) a priestory, v ktorých vzduch obsahuje chemikálie alebo súčasti ako je obilie, prach alebo kovový prach.

## Dodatočné bezpečnostné informácie

Vaše zariadenie a jeho doplnky môžu obsahovat' malé súčasti. Uschovávajte ich mimo dosahu malých detí.

## Vyhlásenie o pixloch pre LCD

LCD jednotka je vyrobená pomocou vysoko presných výrobných techník. Predsa len však môže niekedy dôjst' vyhoreniu niektorých pixlov, alebo k ich zobrazeniu v podobe čiernych alebo červených bodov. Táto skutočnost' nemá vplyv na zaznamenaný obraz a nepredstavuje poruchu.

Tento výrobok bol expedovaný s aktivovaním funkcie správy napájania:

- **•** Po 15 minútach bez aktivity užívateľa prejde displej do režimu spánku.
- **•** Po 30 minútach bez aktivity užívateľa prejde počítač do režimu spánku.
- **•** Počítač z režimu spánku zaktivujete stlačením hlavného vypínača.

## Tipy a informácie pre pohodlné používanie

Užívatelia počítačov sa môžu po dlhodobom používaní st'ažovat' na namáhanie očí alebo bolesti hlavy. Užívatelia sú zároveň vystavení fyzickým poraneniam v prípade dlhých dôb strávených pred počítačom. Dlhé pracovné doby, zlá poloha, zlé pracovné návyky, stres, neprimerané pracovné podmienky, osobné zdravie a ostatné faktory vo veľkej miere zvyšujú riziko vzniku fyzického poranenia.

Nesprávny spôsob používania počítača môže viest' k vzniku syndrómu karpálneho tunela, tendonitídy, tenosynovitídy alebo iných muskuloskeletálnych porúch. V rukách, ramenách, pleciach, na krku alebo chrbte sa môžu objavit' nasledujúce príznaky:

- **•** strnulost', páliaca alebo štípavá bolest'
- **•** bolest', bolestivost' alebo citlivost'
- **•** bolest', opuchy alebo búšenie
- **•** stuhnutie alebo napätost'
- **•** pocit chladu alebo slabosti

Ak sa u vás vyskytne niektorý z týchto príznakov, alebo akýkoľvek iný príznak, ktorý sa opakuje alebo pretrváva a spôsobuje skľúčenost' a/alebo bolest' a je spôsobený používaním počítača, okamžite navštívte svojho lekára a o tejto skutočnosti informujte odbor ochrany zdravia a bezpečnosti zriadený vašim zamestnávateľom.

Nasledujúca čast' ponúka tipy na pohodlnú prácu s počítačom.

#### Nájdenie zóny pre pohodlnú prácu

Nájdite si svoju zónu pre pohodlnú prácu, nastavte uhol sledovania monitora; pomocou opierky nôh alebo zvýšenia výšky sedu si zabezpečte maximálne pohodlie. Postupujte podľa nasledujúcich tipov:

- **•** vyhýbajte sa dlhodobému zotrvaniu v nehybnej polohe
- **•** avyhnite sa hrbeniu dopredu a/alebo skláňaniu sa dozadu
- **•** pravidelne sa postavte a poprechádzajte sa, čím odstránite zo svojich svalov na nohách napätie

#### Starostlivost' o zrak

Dlhodobé sledovanie, nosenie nesprávnych okuliarov alebo kontaktných šošoviek, nadmerné interiérové osvetlenie, zle zaostrenie obrazovky, veľmi malé typy písma a displeje s nízkym kontrastom môžu vaše oči namáhat'. V nasledujúcich častiach je uvedené, ako znížit' namáhanie očí.

Oči

- **•** Svoje oči nechajte často odpočinút'.
- **•** Počas pravidelných prestávok sa pozrite mimo monitora; pozrite sa a zaostrite na vzdialený bod.
- **•** Často žmurkajte, aby ste zabránili vysušovaniu očí.

#### **Displei**

- **•** Displej udržujte v čistote.
- **•** Vaša hlava musí byt' vyššie ako je horný okraj displeja a tak, aby ak sa budete pozerat' na stred displeja, bude váš zrak smerovat' nadol.
- **•** Jas a/alebo kontrast displeja nastavte tak, aby ste dosiahli pohodlnú úroveň pre lepšiu čitateľnost' textu a čistotu obrázkov.
- **•** Lesk a odrazy eliminujte pomocou:
	- **•** umiestenia displeja takým spôsobom, aby bok displeja smeroval smerom k oknu alebo akémukoľvek inému zdroju svetla
	- **•** minimalizovania izbového osvetlenia pomocou závesov, tienidiel alebo roliet
	- **•** používania osvetlenia pracovného miesta
	- **•** zmeny uhla sledovania displeja
	- **•** používania filtra na zníženie lesku
	- **•** používania štítu displeja, akým je napríklad kus kartónu predĺžený od predného horného okraja
- **•** Zabráňte nastaveniu displeja do polohy s nevhodným uhlom sledovania.
- **•** Vyhnite sa dlhodobému pozeraniu do jasných zdrojov svetla, akými sú otvorené okná.

#### Rozvíjanie dobrých pracovných návykov

Nasledujúce pracovné návyky rozvíjajte, aby ste takto dosiahli pohodlné a produktívne používanie počítača:

- **•** Pravidelne a často si robte prestávky.
- **•** Vykonávajte nejaké nat'ahovacie cviky.
- **•** Čo najčastejšie sa nadýchajte čerstvého vzduchu.
- **•** Pravidelne cvičte a udržujte si zdravie svojho tela.

## **OBSAH**

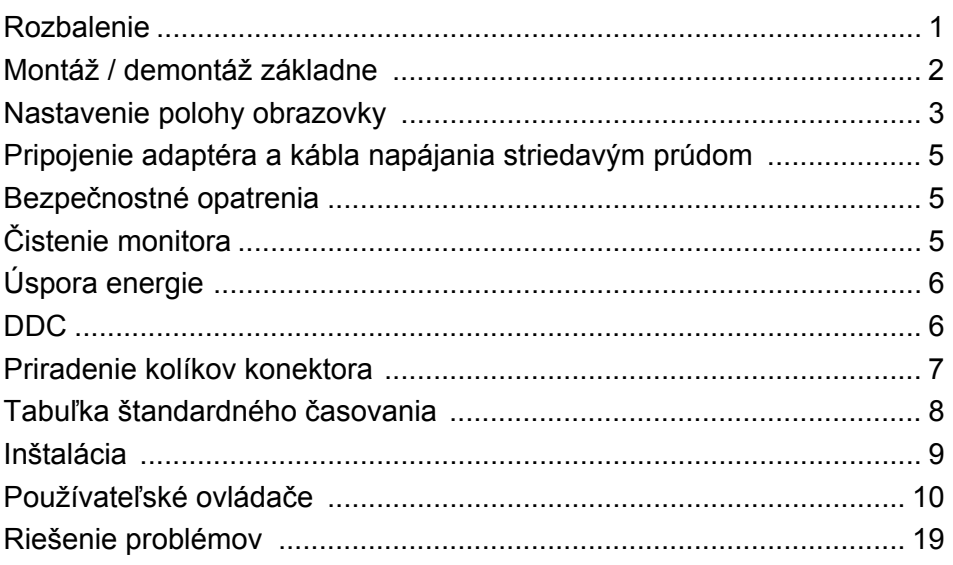

## <span id="page-10-0"></span>*Rozbalenie*

Po vybalení výrobku, prosím skontrolujte prítomnost' nasledujúcich položiek a uchovajte baliaci materiál pre prípad potreby zaslania alebo prepravy monitora v budúcnosti.

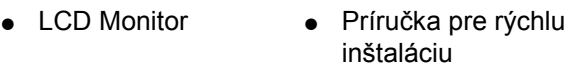

Siet'ový kábel

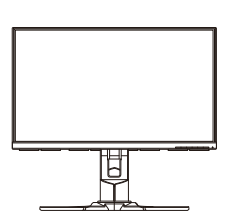

 HDMI kábel (voliteľný)

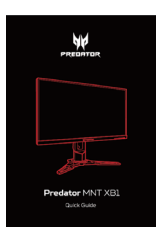

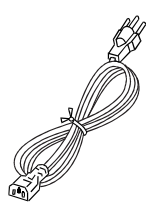

DP kábel (voliteľný) · USB kábel (voliteľný)

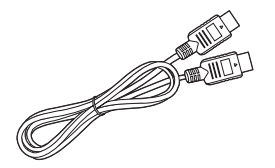

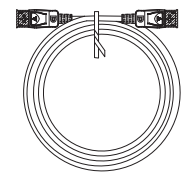

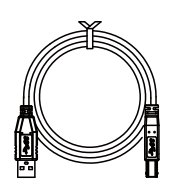

## <span id="page-11-0"></span>*Montáž / demontáž základne*

 $\boldsymbol{G}$ 

Poznámka: Vytiahnite monitor a základňu monitora z obalu. Opatrne položte monitor obrazovkou smerujúc nadol na pevný povrch – kvôli prevencii pred poškriabaním obrazovky ho podložte tkaninou.

1:

 $2.$ 

Pripojte rameno stojana a podstavec k Uistite sa, či je podstavec zacvaknutý k monitoru, ako je znázornené na obrázku. ramenu podstavca.

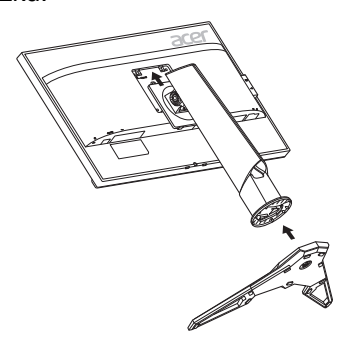

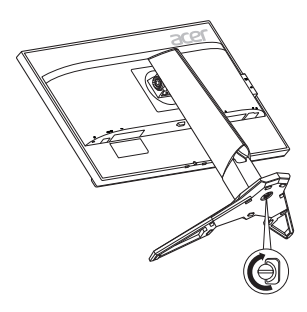

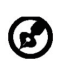

Poznámka: Ak inštalujete s nástennou montážnou súpravou, odproúča sa použiť na upevnenie monitora na stenu skrutky M4 x 10 mm (dĺžka).

## <span id="page-12-0"></span>*Nastavenie polohy obrazovky*

V rámci optimalizácie najlepšej pozície na pozeranie môžete upraviť výšku/sklon monitora.

#### **• Sklon**

Rozsah sklonu vidíte na obrázku dole.

Iba v najvyššom bode možno ponúknuť 35 stupňov zaklopenia pre uhol elevácie.

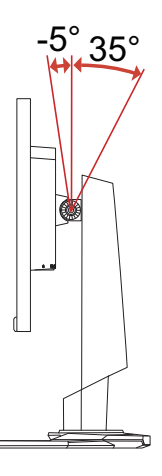

#### **• Nastavenie výšky**

Po stlačení hornej časti monitora môžete nastaviť výšku monitora.

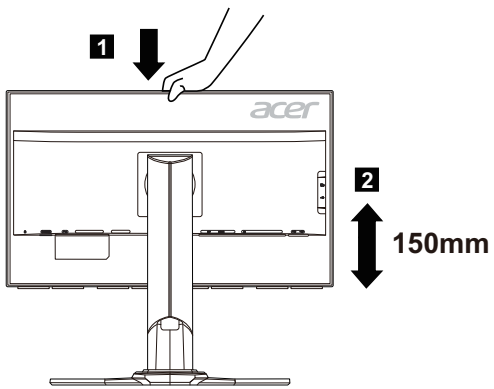

#### **• Kĺb monitora**

Pred otočením obrazovky ju nadvihnite do vrchnej polohy a potom zasuňte do maximálneho uhla. Otáčajte v smere hodinových ručičiek, kým sa monitor nezastaví v uhle 90°.

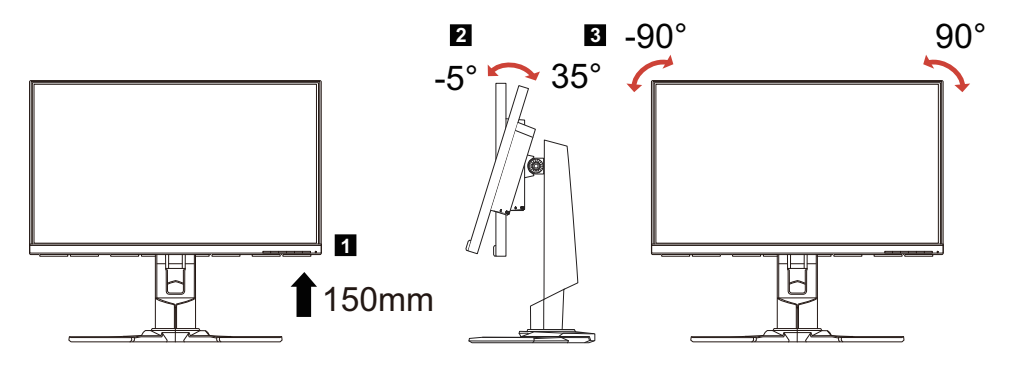

## <span id="page-14-0"></span>*Pripojenie adaptéra a kábla napájania striedavým prúdom*

- Uistite sa, že siet'ový kábel, ktorý používate, je správny pre vašu oblast'.
- Tento monitor má externý univerzálny zdroj, ktorý umožňuje prevádzku buď pod napätím 100/120 V str. prúdu alebo 220/240 V str. prúdu. Nie je potrebné žiadne nastavenie používateľom.
- Zapojte jeden koniec napájacieho kábla do zásuvky striedavého prúdu a zapojte druhý koniec do príslušného vývodu.
- Pre jednotku využívajúcu 120 V str. prúdu: Použite zostavu kábla podľa zoznamu UL, typ SVT a zásuvku s menovitou hodnotou 10 A/125 V.
- Pre jednotku využívajúcu 220/240 V str. prúdu (mimo USA): Použite zostavu kábla, typ H05VV-F a zásuvku s menovitou hodnotu 10 A/ 250 V. Kábel by mal mat príslušné bezpečnostné osvedčenia pre krajinu, kde bude zariadenie inštalované.

## <span id="page-14-1"></span>*Bezpečnostné opatrenia*

- Aby ste predišli poškodeniu kábla, neumiestňujte monitor alebo iné t'ažké predmety na siet'ový kábel.
- Nevystavuje monitor dažďu, nadmernej vlhkosti alebo prachu.
- Nezakrývajte ventilačné otvory monitora. Monitor vždy umiestnite na miesto s dostatočným vetraním.
- Monitor neumiestňujte pred jasný podklad alebo na miesta kde slnečné žiarenie alebo iné zdroje svetla osvetľujú obrazovku. Monitor umiestnite presne pod úroveň očí.
- Pri prevoze monitora zaobchádzajte opatrne.
- Vyhnite sa úderom alebo poškriabaniu obrazovky, obrazovka je krehká.
- V rámci prevencie pred poškodením nezdvíhajte monitor za jeho podstavec.

## <span id="page-14-2"></span>*Čistenie monitora*

Pred čistením monitora si prečítajte a postupujte podľa bezpečnostných pokynov.

- Monitor pred čistením vždy odpojte zo zásuvky.
- Pomocou mäkkej handričky opatrne utrite obrazovku a predok a boky skrinky.
- **NIKDY NESTRIEKAJTE ŽIADNU TEKUTINU PRIAMO NA OBRAZOVKU ANI NA PUZDRO.**
- **NEPOUŽÍVAJTE NA LCD OBRAZOVKU ANI NA PUZDRO ŽIADNE ČPAVKOVÉ ANI ALKOHOLOVÉ ČISTIACE PROSTRIEDKY.**
- Spoločnost' Acer nenesie zodpovednost' za poškodenie v dôsledku použitia čpavkových alebo alkoholových čistiacich prostriedkov.

## <span id="page-15-0"></span>*Úspora energie*

Monitor sa prepne do režimu "úspora energie" ovládacím signálom z ovládacej jednotky displeja, čo naznačuje aj žltá napájacia LED kontrolka.

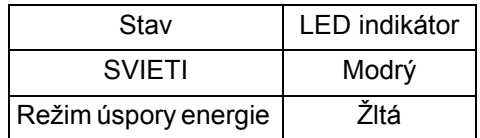

Stav úspory energie bude zotrvávat' až do detekcie prítomnosti ovládacieho signálu, alebo aktivácie klávesnice alebo myši. Čas obnovenia z režimu VYPNUTÝ spät' na stav ZAPNUTÝ je asi 3 sekundy.

## <span id="page-15-1"></span>*DDC*

Na uľahčenie inštalácie je monitor vybavený funkciou Plug and Play s vašim systémom, a to ak tento systém tiež podporuje DDC protokol. DDC (Display Data Channel) je komunikačný protokol, cez ktorý monitor aktuálne informuje riadiaci systém o svojich schopnostiach, napr. podporované rozlíšenia a zodpovedajúca synchronizácia. Tento monitor podporuje štandard DDC2B.

## <span id="page-16-0"></span>*Priradenie kolíkov konektora*

19 kolíkový signálny kábel pre farebné zobrazenie\*

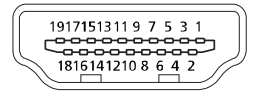

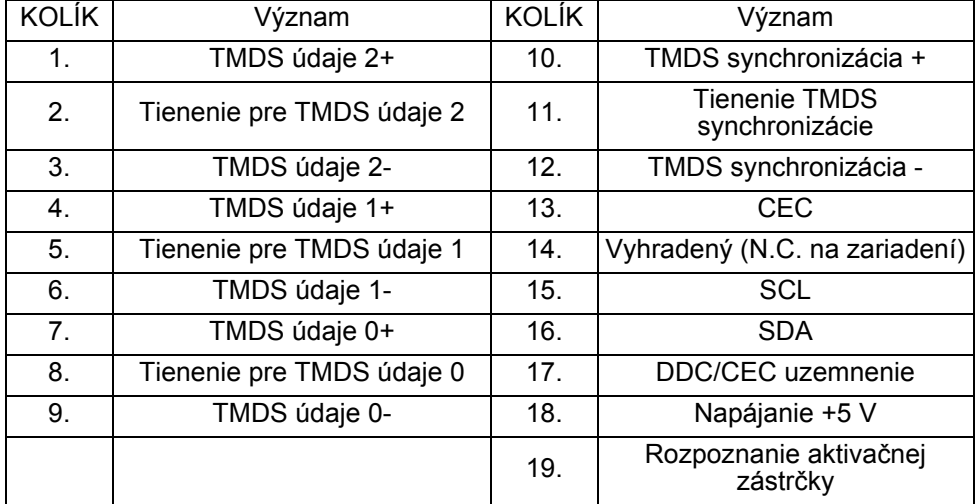

\* iba pre určité modely

20 kolíkový signálny kábel pre farebné zobrazenie\*

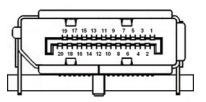

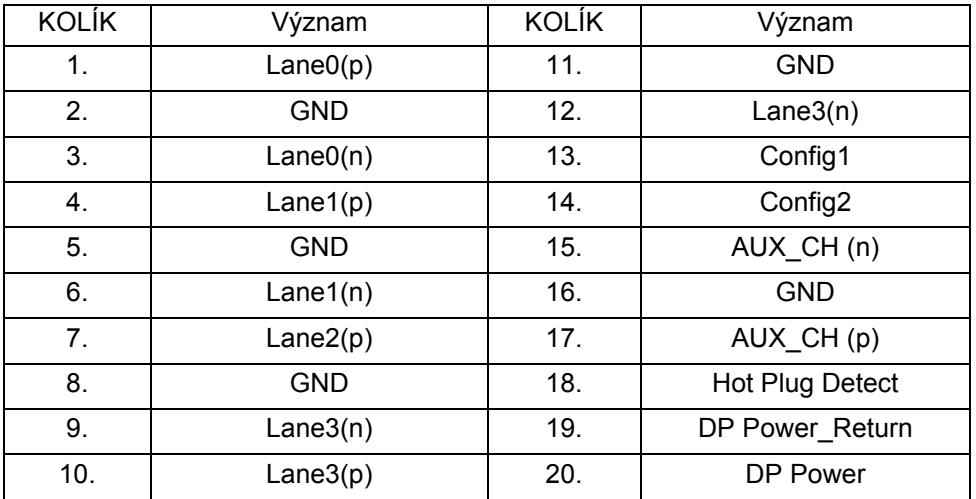

\* iba pre určité modely

## <span id="page-17-0"></span>*Tabuľka štandardného časovania*

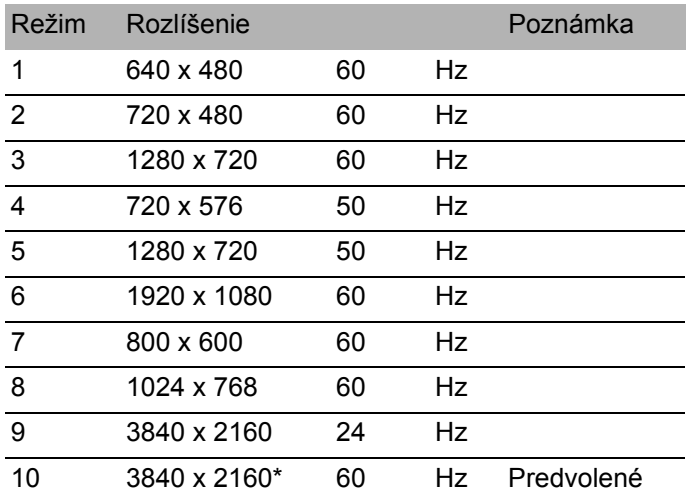

\* Len pre režim DP, nie pre režim HDMI.

## <span id="page-18-0"></span>*Inštalácia*

Pri inštalácii monitora k riadiacemu systému počítača postupujte podľa nižšie uvedených krokov:

Kroky

- 1. 1-1 Pripojenie kábla HDMI (len model so vstupom HDMI)
	- a. Uistite sa, že monitor aj počítač sú odpojené od napájania elektrickým prúdom.
	- b. Pripojte kábel HDMI k počítaču.

Keď používate rozhranie HDMI, môžete stlačením ktoréhokoľvek tlačidla (okrem tlačidla Zapnúť/Vypnúť) prepnúť zdrojový port vstupu/výstupu.

- 1-2 Pripojenie kábla DP (Predvolený vstup) (len model so vstupom DP)
	- a. Uistite sa, že monitor aj počítač sú odpojené od napájania elektrickým prúdom.
	- b. Pripojte kábel DP k počítaču.
- 2. Pripojte audio kábel (voliteľný)
- 3. Pripojte napájací kábel monitora do portu napájania na zadnej strane monitora.
- 4. Zapojte napájacie káble počítača a monitora do elektrickej zásuvky v dosahu.
- 5. Pripojenie USB kábla (voliteľný)

Ak chcete nabíjať rýchlo, pripojte k portu kábel USB 3.0.

Pripojte kábel USB 3.0 k portu.

6. Na zapnutie/vypnutie funkcie nabíjania cez USB vyberte Power-off USB charge ON/OFF.

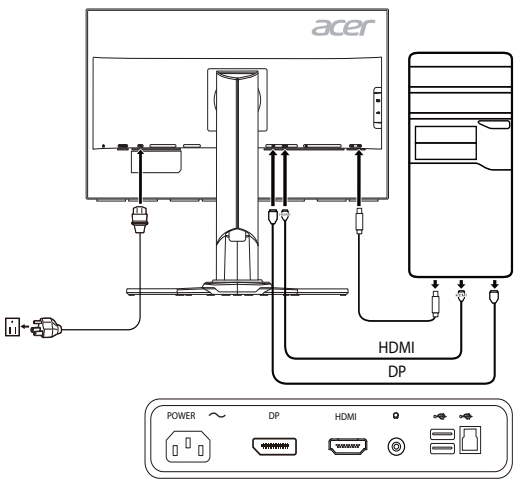

## <span id="page-19-0"></span>*Používateľské ovládače* Základné ovládače

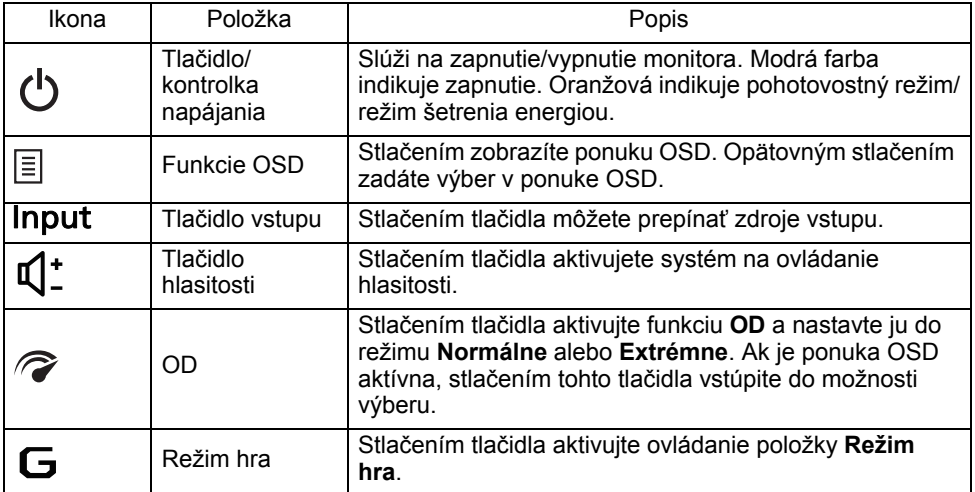

#### Úprava nastavenia ponuky na obrazovke

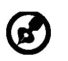

Poznámka: Všetky nasledujúce informácie sú len všeobecné. Parametre aktuálneho výrobku môžu byť odlišné.

Ponuka na obrazovke sa využíva na úpravu nastavení LCD monitora. Stlačením tlačidla MENU otvorte OSD. OSD môžete použiť na úpravu kvality obrazu, pozície ponuky na obrazovke a všeobecných nastavení. Podrobnejšie nastavenia nájdete na nasledujúcej stránke:

#### **Hlavná strana**

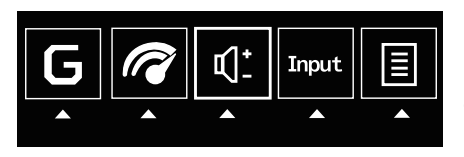

- 1. Game mode (Režim Hra)
- 2. Možnosti OD (overdrive rýchlobeh)
- 3. Volume (Hlasitosť)
- 4. Výber vstupu
- 5. Ponuka funkcií

#### **Zapnutie alebo vypnutie Game mode (Režim Hra)**

Otvorte ovládanie Game mode (Režim Hra) a zapnite alebo vypnite Game mode (Režim Hra) pomocou šípky nastavenia (OFF (VYP.)/ON (ZAP.)) a vyberte profil, ktorý chcete použiť. Keď skončíte, pomocou položky prejdete o úroveň naspäť.

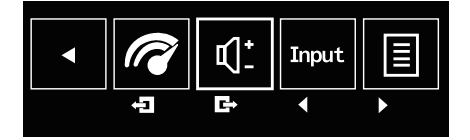

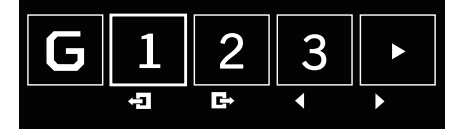

#### **Úprava nastavenia OD**

Otvorte ovládanie OD a vyberte nastavenie OD pomocou šípky na úpravu. Keď skončíte, pomocou položky prejdete o úroveň naspäť.

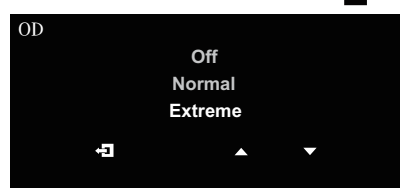

#### **Úprava hlasitosti**

Otvorte ovládanie Volume (Hlasitosť) a pomocou šípky nastavte Volume (Hlasitosť). Keď skončíte, pomocou položky prejdete o úroveň naspäť.

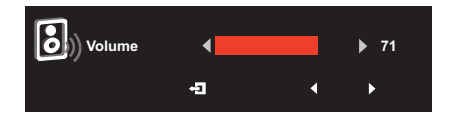

Poznámka: Pri úprave ovládania hlasitosti (a tiež aj ekvalizéra) na iné nastavenia než je stredová poloha sa môže zvýšiť výstupné napätie v slúchadlách a teda hladina akustického tlaku.

#### **Výber vstupu**

Otvorte ovládanie vstupu a vyberte možnosť HDMI alebo DP. Keď skončíte, pomocou položky prejdete o úroveň naspäť.

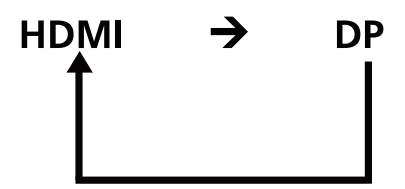

#### Strana Funkcia

Otvorte stranu Function (Funkcia) a vyberte pomocou šípky požadované nastavenie funkcie Picture (Obraz), Color (Farba), OSD alebo Setting (Nastavenie). Na tejto stránke si tiež môžete pozrieť systémové informácie o monitore. Keď skončíte, pomocou položky prejdete o úroveň naspäť.

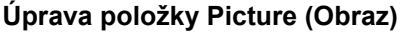

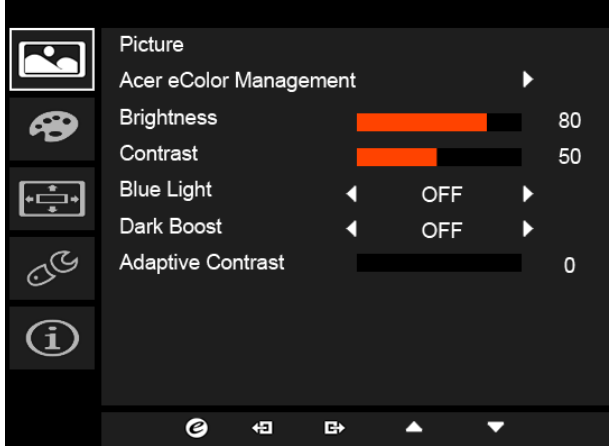

- 1. Stlačením tlačidla MENU otvorte OSD.
- 2. Pomocou tlačidiel ▲/▼ vyberte z ponuky na obrazovke položku Picture (Obraz). Potom prejdite na obrazový prvok, ktorý chcete nastaviť.
- 3. Pomocou tlačidiel ◀/▶ upravte posúvacie mierky.
- 4. Ponuku Picture (Obraz) môžete použiť na úpravu funkcií Acer eColor, Blue Light (Modré svetlo), Brightness (Jas), Adaptive contrast (Adaptívny kontrast), Contrast (Kontrast) a Dark boost (Zvýraznenie tmavých oblastí).
- 5. Brightness (Jas): Upravte jas od 0 do 100.

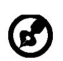

Poznámka: Nastavuje rovnováhu medzi svetlými a tmavými odtieňmi.

6. Contrast (Kontrast): Upravte kontrast od 0 do 100.

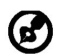

Poznámka: Nastavuje stupeň rozdielu medzi svetlými a tmavými oblasťami.

7. Blue Light (Modré svetlo): odfiltrovanie modrého svetla nastavením rozličného pomeru zobrazovania Blue Light (Modrého svetla) – 80%, 70%, 60%, 50%.

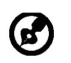

Poznámka: Vyššie hodnoty umožňujú väčšie prenikanie modrého svetla. Pre lepšiu ochranu vyberte nižšiu hodnotu.

- 8. Dark boost (Zvýraznenie tmavých oblastí): Zosilňuje sa vrcholová hodnota úrovní čiernej farby – čierne budú menej čierne. Čím vyššia úroveň, tým jasnejšie zvýraznenie.
- 9. Adaptive Contrast (Adaptívny kontrast): Tento spôsob zvyčajne zvyšuje celkový kontrast mnohých obrazov, najmä ak sú využiteľné údaje obrazu reprezentované blízkymi hodnotami kontrastu. Vďaka tomu získajú znova vyšší kontrast oblasti s nižším kontrastom. Tento spôsob je užitočný v obrazoch s pozadiami a poprediami, ktoré jasné aj tmavé. Okrem toho môže tento spôsob viesť k lepšiemu zobrazeniu štruktúry kostí na röntgenových snímkach a lepším detailom na fotografiách, ktoré sú preexponované alebo podexponované.

#### **Úprava položky Color (Farba)**

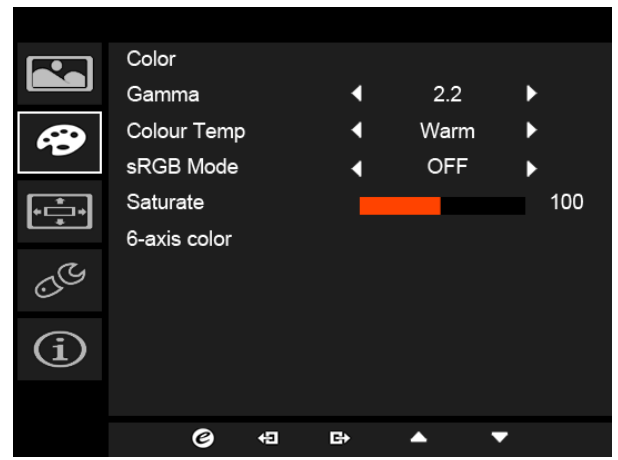

- 1. Stlačením tlačidla MENU otvorte OSD.
- 2. Pomocou tlačidiel **▲/▼** vyberte z ponuky na obrazovke položku Color (Farba). Potom prejdite na obrazový prvok, ktorý chcete nastaviť.
- 3. Pomocou tlačidiel ◀/▶ vyberte nastavenie.
- 4. Režim Gamma umožňuje nastaviť tón svietivosti. Predvolená hodnota je 2,2 (štandardná hodnota pre systém Windows).
- 5. Color temperature (Teplota farby) Predvolená hodnota je Warm (Teplé). Môžete vybrať spomedzi možností Cool (Chladné), Warm (Teplé), Bluelight (Modré svetlo) alebo User (Vlastné).
- 6. Režim sRGB pre lepšie interpretované farby zhodné s periférnymi zariadeniami, napríklad DSC alebo tlačiarňami.
- 7. Saturate (Nasýtenie): Jas farby je možné zmeniť nastavením od 0 do 200.
- 8. 6-axis color (6-osová farba): Farebnosť červenej, zelenej, modrej, azúrovej, žltej a purpurovej je možné nezávisle nastaviť na hodnotu od 0 do 100, čím sa zmení kvalita farieb obrazu.

#### **Úprava položky OSD**

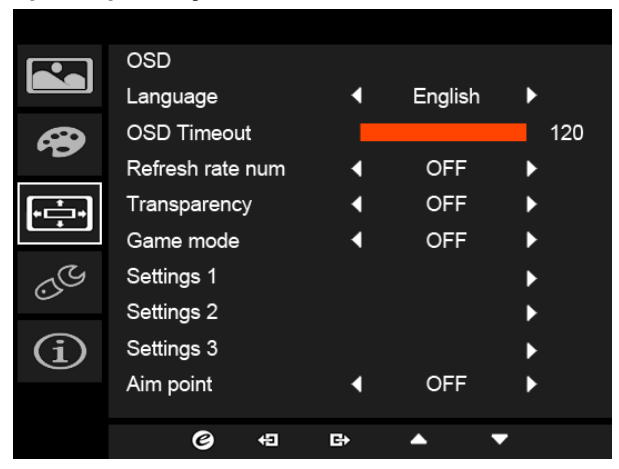

- 1. Stlačením tlačidla MENU otvorte OSD.
- 2. Pomocou tlačidiel ▲/▼ vyberte z OSD položku OSD. Potom prejdite na nastavenie, ktoré chcete zmeniť.
- 3. Pomocou tlačidiel ◀/▶ upravte posúvacie mierky.
- 4. Language (Jazyk): Nastaví jazyk ponuky na obrazovke.
- 5. OSD timeout (Časový limit ponuky na obrazovke): Nastavenie časového limitu na zatvorenie ponuky na obrazovke.
- 6. Refresh rate num (Hodnota obnovovacej frekvencie): Zobrazí na obrazovke aktuálnu obnovovaciu frekvenciu obrazovky.
- 7. Transparency (Priehľadnosť): Vyberte Priehľadnosť, keď používate režim hrania. Priehľadnosť môže byť 0% (VYPNUTÉ), 20%, 40%, 60% alebo 80%.
- 8. Game mode (Režim Hra): K dispozícii sú tri používateľom určené profily. Keď sa rozhodnete pre nastavenia, ktoré vám vyhovujú, uložte ich a systém bude schopný tieto nastavenia znova zvoliť, keď v budúcnosti zapnete herný režim a stlačíte tlačidlo 1, 2 alebo 3.
- 9. Aim point (Mieridlo): Zobrazenie Mieridla na obrazovke pre strieľačkové hry.

#### **Úprava položky Setting (Nastavenie)**

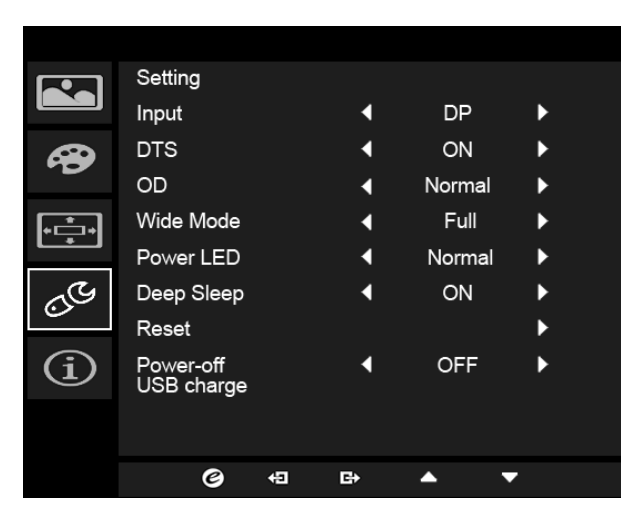

- 1. Ponuku Setting (Nastavenie) možno využiť na výber jazyka ponuky na obrazovke a iných dôležitých nastavení vrátane vstupu a úrovne OD.
- 2. Stlačením tlačidla MENU otvorte OSD.
- 3. Pomocou tlačidiel ▲ vyberte z ponuky na obrazovke položku Setting (Nastavenie). Potom prejdite na nastavenie, ktoré chcete zmeniť.
- 4. Pomocou tlačidiel </>> vyberte nastavenie.
- 5. Input (Zadajte): Vyberte zdroj spomedzi možností DP In alebo HDMI.
- 6. DTS (vybrané modely): Zapnite alebo vypnite funkciu Zvuk DTS. Zvuk DTS je vrstvený a vytvára pozoruhodný zvukový tok.
- 7. OD: Vyberte možnosť Off (Vypnuté), Normal (Normálne) alebo Extreme (Extrémne).
- 8. Wide Mode (Širokouhlé): Môžete vybrať, ktorý pomer strán používate. Možnosti sú Aspect (Pomer strán) a 1:1.
- 9. Power LED (LED indikátor napájania): Môžete nastaviť, či má LED indikátor svietiť, stmavnúť alebo úplne zhasnúť.

10. Deep Sleep (Režim hlbokého spánku): Štandardne je zapnutý. Keď je táto funkcia zapnutá a po dobu 12 minút nie je na vstupe HDMI alebo DP žiadny signál, monitor prejde do režimu dlhodobého spánku. Keď je táto funkcia vypnutá a na vstupe HDMI alebo DP nie je žiadny signál, monitor prejde do režimu spánku.

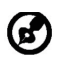

Poznámka: Stlačením ktoréhokoľvek tlačidla (okrem tlačidla Zapnúť/ Vypnúť) na monitore tiež môžete monitor prebudiť z režimu dlhodobého spánku.

- 11. Reset (Obnoviť): Vynuluje vlastné nastavenie farieb na výrobné nastavenia.
- 12. Power-off USB charge (Nabíjanie cez USB vo vypnutom stave): Zapnite alebo vypnite.

#### **Informácie o výrobku**

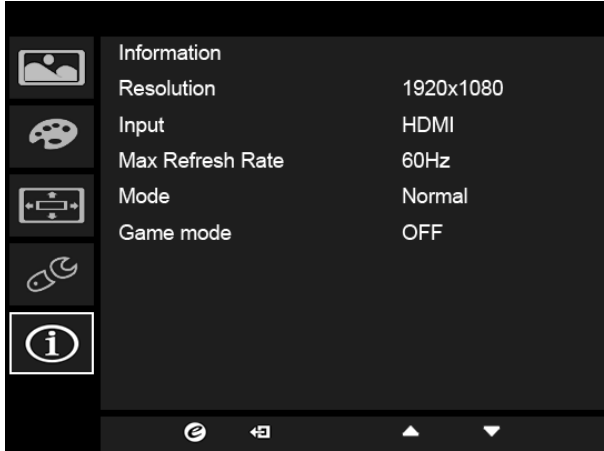

- 1. Stlačením tlačidla MENU otvorte OSD.
- 2. Pomocou tlačidiel ▲/▼ vyberte položku Information (Informácie) a pozrite si základné informácie o svojom monitore a aktuálnom vstupe.

#### **Režim G-SYNC:**

Pre nasledujúce rozlíšenie: 3840 x 2160@24 Hz 3840 x 2160@60 Hz (len DP)

Funkcia G-SYNC vyžaduje grafickú kartu NVIDIA GeForce GTX650Ti BOOST alebo novšie GeForce GTX s výstupom DisplayPort. Ďalšie informácie nájdete na webovej stránke nVidia<sup>®</sup>: http://www.nvidia.com/page/home.html

## <span id="page-28-0"></span>*Riešenie problémov*

Pred odoslaním LCD monitora na opravu, prosím skontrolujte zoznam pre riešenie problémov uvedený nižšie, aby ste sa uistili či nemôžete zistit' problém sami.

#### (Režim HDMI/DP)

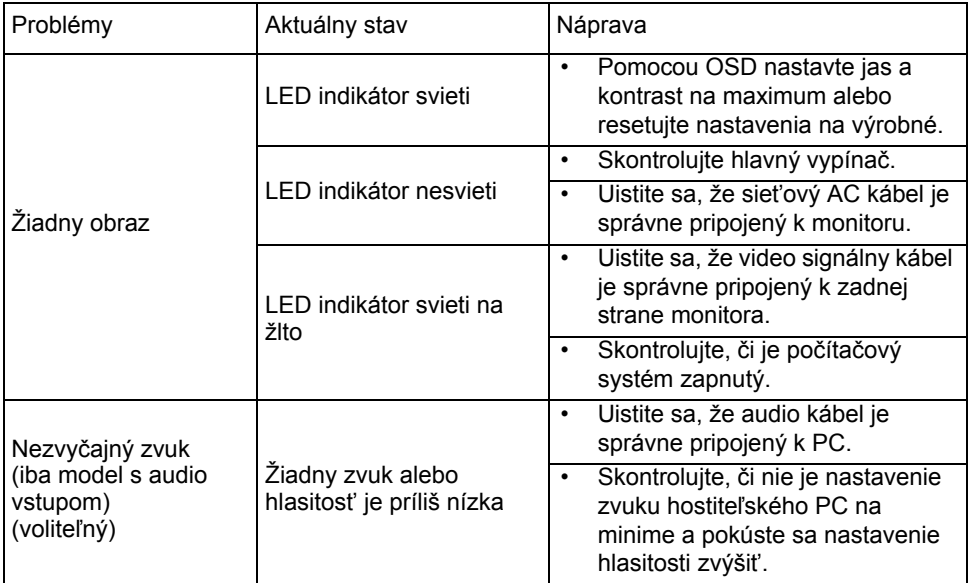

# CE

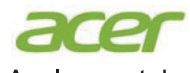

**Acer Incorporated** 8F, 88, Sec. 1, Xintai 5th Rd., Xizhi New Taipei City 221, Taiwan

## **Declaration of Conformity**

#### We.

**Acer Incorporated** 

8F, 88, Sec. 1, Xintai 5th Rd., Xizhi, New Taipei City 221, Taiwan Contact Person: Mr. RU Jan. e-mail:ru.jan@acer.com

And.

#### **Acer Italy s.r.l**

Via Lepetit, 40, 20020 Lainate (MI) Italy Tel: +39-02-939-921 .Fax: +39-02 9399-2913 www.acer.it

Declare under our own responsibility that the product:

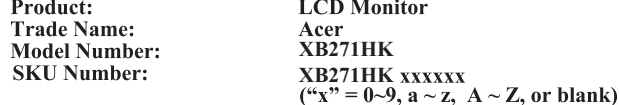

To which this declaration refers conforms to the relevant standard or other standardizing documents:

- EN55022:2010 Class B; EN55024:2010  $\ddot{\phantom{0}}$
- EN 61000-3-2:2006+A1:2009+A2:2009, Class D  $\ddot{\phantom{0}}$
- EN61000-3-3:2008
- EN60950-1:2006/A11:2009/A1:2010+A12:2011  $\ddot{\phantom{0}}$
- Regulation (EC) No. 1275/2008; EN 50564:2011; IEC 62301:2011  $\ddot{\phantom{0}}$
- EN50581:2012

We hereby declare above product is in compliance with the essential requirements and other relevant provisions of EMC Directive 2004/108/EC, Low Voltage Directive 2006/95/EC, and RoHS Directive 2011/65/EU and Directive 2009/125/EC with regard to establishing a framework for the setting of ecodesign requirements for energy-related product.

#### Year to begin affixing CE marking 2015.

 $\n *n*$ 

RU Jan / Sr. Manager **Regulation, Acer Inc.** 

**Sep. 10, 2015 Date** 

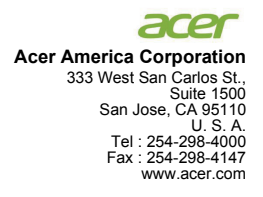

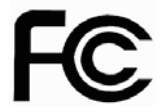

#### **Federal Communications Commission Declaration of Conformity**

This device complies with Part 15 of the FCC Rules. Operation is subject to the following two conditions: (1) this device may not cause harmful interference, and (2) this device must accept any interference received, including interference that may cause undesired operation.

The following local Manufacturer /Importer is responsible for this declaration:

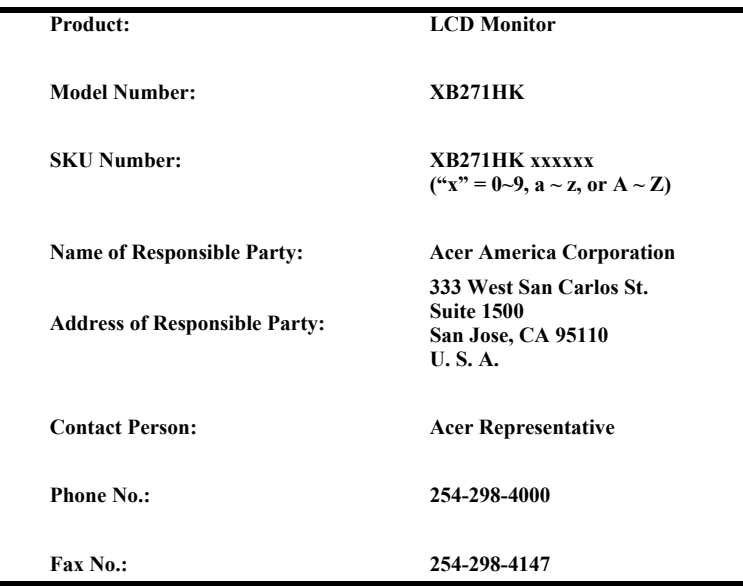

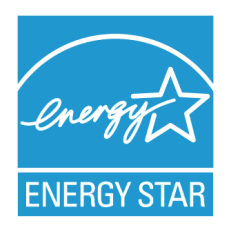

## **ENERGY STAR®**

Acer's ENERGY STAR qualified products save you money by reducing energy costs and helps protect the environment without sacrificing features or performance. Acer is proud to offer our customers products with the ENERGY STAR mark.

### **What is ENERGY STAR?**

Products that are ENERGY STAR qualified use less energy and prevent greenhouse gas emissions by meeting strict energy efficiency guidelines set by the U.S. Environmental Protection Agency. Acer is committed to offer products and services worldwide that help customers save money, conserve energy and improve the quality of our environment. The more energy we can save through energy efficiency, the more we reduce greenhouse gases and the risks of climate change. More information refers to http://www.energystar.gov or http:// www.energystar.gov/powermangement

## **Acer ENERGY STAR qualified products:**

- Produce less heat and reduce cooling loads, and warmer climates.
- Automatically go into "display sleep" and "computer sleep" mode after 15 and 30 minute of inactivity respectively.
- Wake the monitor when it is in Active Off mode, move the mouse or press any keyboard key.
- Computers will save more than 80% energy at "sleep" mode.

ENERGY STAR and the ENERGY STAR mark are registered U.S. marks

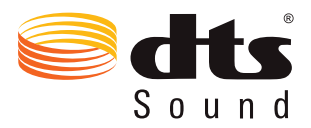

For DTS patents, see http://patents.dts.com. Manufactured under license from DTS Licensing Limited. DTS, the Symbol, & DTS and the Symbol together are registered trademarks, and DTS Sound is a trademark of DTS, Inc. © DTS, Inc. All Rights Reserved.